# *How to setup and secure Snort, MySQL and Acid on FreeBSD 4.6 Release*

*by Keith Tokash*

#### **Purpose of document**

This document will guide a user through the installation of FreeBSD 4.6 Release, Snort 1.8.6, MySQL, and ACID. It will also guide the user through the process of securing the machine. The intention is to give users that are new to any of the software the opportunity to build an enterprise-class system based completely on free, open-source tools. Following the instructions in this document will get you the following:

- A FreeBSD box running the Windowmaker desktop. I chose Windowmaker because the intention of this tutorial is to create a dedicated Snort machine. In other words Gnome and KDE are overkill for what we are doing here (and it looks nice).
- A locked-down machine (C2 in 2002!). I tried to take every precaution without making the box unusable. If I have missed something, feel free to point it out (nicely please) with your suggestion on exactly how to fix it.
- Snort logging to MySQL and outputting to  $ACID **all$  locally\*\*.
- An easy method of updating your software via the ports collection.
- The fastest NIDS for your money.

### **Assumptions**

This document assumes the following:

- The user has at least a little (a few months) experience with a Unix-like operating system, such as any Linux distribution, Solaris etc. This isn't necessary but will make life easier.
- The user has the installation ISO image on CD. This is worth the effort as a timesaver, especially if you think you might want more than one FreeBSD box.
- This machine will be a dedicated Snort box.
- The user has the patience to work through the entire document.

I am not an ultra-mega expert on FreeBSD, Snort, MySQL or Apache, nor do I play one on TV, so any contributions are welcome. Please send all suggestions or comments to twigles at yahoo dt com. *Please don't ask me how to bend this tutorial to fit Linux – I simply don't know.*

### **File system layout**

This machine shouldn't need a huge hard drive. A 9-gig SCSI would be fine assuming you delete old alerts. The recommended amount of swap space can be a point of contention; the old Unix standard was 2 x RAM, but nowadays systems can have gigabytes of RAM. I have heard many say that over 2GB RAM, swap space should be 1 x RAM. This is how I would lay out a 9-gig hard drive.

 $/ 100m$ swap 2000m /usr 2000m /tmp 200 /var rest

It's important to have at least 1.5 gigs for /usr because we'll be installing X and patching the box later, a process that requires source code be installed. The large /var partition is for mysql, which logs to /var/db/mysql.

### **Other installation details**

- Choose the User  $+ X$  install, then scroll down a few lines, hit Custom and choose to install all of the source.
- Don't install inetd, we won't need it.
- Don't install the Linux compatibility.
- Install the ports collection.
- Say no to most everything (NFS, FTP etc.). Accept the "Moderate" security.
- Configure X; I can't tell you how to do this because it's hardware dependent (know your video card and look up your monitor's horizontal and vertical sync is my advice). My experience with xf86cfg so far is that it will tell you that the setup failed even if it succeeded, so trial and error….
- You have the option during the initial installation to choose the packages installed on your system. I usually do this later in case I mess up the installation and have to start over.
- You probably want to make the default shell */bin/csh rather than /bin/sh for any* users you add. The FreeBSD folks replaced csh with tcsh so you can do convenient things like hit the up-arrow for previously used commands and hit [tab] to finish commands or file-names.

#### **On the initial boot**

Log in as root. We are going to do several things to the box before installing Snort and Acid. Since some of it has to do with X, you'll want to be at the console.

### **Updating your ports collection**

The recommended way to install software in FreeBSD is via the ports collection. Therefore it's important to keep your ports up to date. This is easily accomplished by issuing the following commands:

- 1. cd /usr/ports/net/cvsupit
- 2. make
- 3. make install clean

The make install took me over 15 minutes. Now you'll get to choose which branch of ports you want to follow. Since we want to follow the current ports, scroll down a few choices and choose ".". You can then tab your way to the Cancel button, hit enter, then

say yes to track the FreeBSD ports collection. Say yes to follow docs, choose a nearby server, and say no when it asks you if you want to run CVS now. Change directory to /etc and comment out the line that says "src-all" in the "cvsupfile" file.

- 4. rehash
- 5. cvsup -g -L 2 /etc/cvsupfile

The first time you run CVS, it will likely take another 15 minutes, but after that it's pretty quick. To update your ports collection daily (very recommended), create the following script as /usr/local/etc/cvsup:

#!/bin/sh

# updating ports daily /usr/local/bin/cvsup -g -L 2 /etc/cvsupfile

Now install it as a cronjob by issuing the "crontab  $-e$ " command and putting the following into the file:

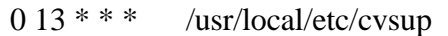

Note that the default editor is vi, so hit the 'i' key to enter insert mode, then just type. After you type the command in, hit escape, then "ZZ" to exit and save. Make the file executable with the following command:

• chmod 755 /usr/local/etc/cvsup

This crontab will run cvsup every day at 1pm (to make it run at 1am, change the 13 to a 1). For more details type "man 5 crontab".

For more information about the ports collection, goto http://www.freebsd.org/ports/.

#### **X-windows**

Don't start X-windows as root, if you do all the terminals that you pop up will pop up as root. There's also the X-server issue, which we'll also mitigate via ipfw. To start X as a mere mortal we'll install wrapper.

- 1. cd /usr/ports/x11/wrapper
- 2. make
- 3. make install clean
- 4. cd /usr/ports/x11-wm/windowmaker
- 5. make
- 6. make install clean
- 7. touch /usr/home/[username]/.xinitrc
- 8. echo "wmaker" > /usr/home/[username]/.xinitrc

From here you want to change to a normal user to test your X. My non-root user is twigles, so I do the following:

9. su twigles 10. xinit

If your X configuration is set up correctly, you'll have a beautiful new Windowmaker session staring at you. If not, you'll get something less beautiful, in which case you just hit  $[control] + [alt] + [background]$  to kill the X session. Then you can type "/stand/sysinstall", go to Configure -> XF86Server and try to configure X again.

### **Patching BSD**

FreeBSD 4.6 RELEASE (and most recent versions of \*BSD) have a nasty bug that absolutely must be patched. We can do this while still using the otherwise very secure and stable RELEASE code by following the advice from the FreeBSD team's announcement.

a) Download the relevant patch from the location below, and verify the detached PGP signature using your PGP utility.

# fetch ftp://ftp.FreeBSD.org/pub/FreeBSD/CERT/patches/SA-02:28/resolv.patch # fetch ftp://ftp.FreeBSD.org/pub/FreeBSD/CERT/patches/SA-02:28/resolv.patch.asc

b) Execute the following commands as root:

# cd /usr/src  $#$  patch  $\lt$ /path/to/patch

"Resolv.patch" is the patch, the .asc file is the PGP signature of it. After this you will have to rebuild the whole OS including the kernel, which is a lot easier than it sounds. Do the following \*from the console\*:

- 1. init 1
- 2. cd /usr/src
- 3. make buildworld
- 4. make buildkernel
- 5. make installkernel
- 6. make installworld

There are other catches but with this install procedure my experience was this simple. The official document to read is http://www.freebsd.org/doc/handbook/makeworld.html. The "make buildworld" should take a couple of hours.

#### **Post-installation cleanup**

FreeBSD is secure by default but we can do some work.

- Since this box should have two NICs (one maintanence and one sniffing), add a line in /etc/rc.conf to bring the second NIC up at boot. Since I have an Intel Pro card, I added the following: ifconfig\_fxp0="up" This brings the interface up without an IP address.
- Go into /etc/rc.conf and change sendmail\_enable="YES"
	- to

sendmail\_enable="NONE"

We won't be emailing alerts so Sendmail is unnecessary. If you want to email anything from this box, leave Sendmail alone or research another MTA.

- Also in /etc/inetd, edit the following: usbd\_enable="NO" inetd\_enable="NO" Unless, of course, you are using a USB device.
- Copy /etc/motd to /etc/motd.default and edit /etc/motd to say something nasty about unauthorized access. Leave two blank lines at the top of the file or they will be overwritten. I have an example motd at the end of this document.
- Go into /etc/ttys and change:
	- console none unknown off secure To:

console none unknown off insecure

This will make the BSD ask for a password when rebooting into single-user mode. Note that booting into single-user mode is the primary way to recover your root password, so if you do this don't forget root's password.

## **Installing the necessary ports**

The ports collection is housed by default in /usr/ports. Ports require internet connectivity. Do the following:

- 1. Change directory to /usr/ports/sysutils/idled
- 2. make ; make install clean
- 3. Change directory to /usr/local/etc
- 4. cp idled.cf.template idled.cf
- 5. Open idled.cf in your text editor and add "exempt tty ttyv0 all". This should stop idled from killing your X session.
- 6. Examine the idled.cf file and change what you want, it's pretty self-explanatory. If necesssary, see "man 5 idled.cf".
- 7. After installing idled and making the above change, I received the following message when I let my SSH session sit there for an hour:

Thu Jul 11 13:57:08

This terminal has been idle 60 minutes. If it remains idle for 5 more minutes it will be logged out by the system.

- 1. Change directory to /usr/ports/www/mozilla
- 2. make ; make install clean
- 1. Change directory to /usr/ports/ftp/wget
- 2. make ; make install clean
- 1. Change directory to /usr/ports/graphics/phplot
- 2. make WITH\_X11=yes
- 3. When presented with a menu of options to configure into phplot, choose GD 2, then hit ok.
- 4. make install clean
- 1. Change directory to /usr/ports/databases/adodb
- 2. make ; make install clean
- 1. Change directory to /usr/ports/net/libnet
- 2. make ; make install clean
- 1. Change directory to /usr/ports/security/snort
- 2. make -DWITH\_MYSQL -DWITH\_FLEXRESP ; make install
- 1. Change directory to /usr/ports/security/acid
- 2. make ; make install clean
- Type "rehash" so the C shell can find all of the new programs installed.

#### **Editing the necessary files**

Several files need to be edited/customized for this to work. I will not go into optimizing snort.conf here since it is covered in wonderful detail in the Snort User's Manual. However I will tell you what to change to log to MySQL and some other tips to make it work. Also, some other files need to be changed for Apache and Acid to work correctly.

\*\*\* Note: If you edit the rules files in Notepad you MUST go into vi and remove the "^M"s

#### **For Snort**

- 1. Change directory to /usr/local/etc and issue the command "cp snort.conf-sample snort.conf".
- 2. chmod 644 snort.conf
- 3. Open snort.conf in a text editor and change "var RULE\_PATH ./" to "var RULE\_PATH /usr/local/share/snort".
- 4. You may need to add the following lines to snort.conf:
	- "var HTTP\_PORTS 80 443"
	- "var ORACLE\_PORTS 66 1521 1525 1526 1527 7777"
- 5. In Section 3 change the following in the database section:
- "output database: log, mysql, user=snortman password=snortman dbname=snort host=localhost"
- 6. cp /usr/local/etc/classification.config-sample /usr/local/etc/classification.config

### **For Apache**

- 1. Go into /etc/hosts and define your host there. For example, my test system is named "liza.nag.com", so my /etc/hosts file looks like this:
	- 127.0.0.1 liza.nag.com localhost
- 2. Go into /usr/local/etc/apache/httpd.conf.
- 3. Change the following lines:
	- DocumentRoot "/usr/local/www/data" to
	- DocumentRoot "/usr/local/www/acid"
	- <br/> <Directory "/usr/local/www/data"> to
	- <Directory "/usr/local/www/acid">

## **For ACID**

- 1. chmod 644 /usr/local/www/acid/acid\_conf.php
- 2. Go into /usr/local/www/acid/acid\_conf.php
- 3. Edit the following lines:
	- \$DBlib\_path = "/usr/local/www/data.default/php/adodb";
	- \$alert\_dbname = "snort";
	- \$alert\_password = "snortman";
	- \$ChartLib\_path = "/usr/local/lib/php/phplot";
	- \$portscan\_file = "/var/log/snort/portscan.log";

### **Preparing your firewall boot options**

In /etc/rc.conf, add the following. We will start with an "OPEN" firewall, then close this hole after the box works.

#required for ipfw support firewall\_enable="YES" firewall\_script="/etc/rc.firewall" firewall\_type="OPEN" firewall\_quiet="NO" #change to YES once happy with rules firewall\_logging\_enable="YES"

#extra firewalling options log in vain="YES" tcp\_drop\_synfin="YES" #change to NO if create webserver accessed from outside tcp\_restrict\_rst="YES" icmp\_drop\_redirect="YES"

### **Kernel configuration**

The default kernel ("GENERIC") does not have the firewall built in. We will need to change this.

- cd /sys/i386/conf
- cp GENERIC FW

Add the following lines to FW. By default you should have the 'vi' and 'ee' text editors. 'ee' is a easier if you've never used either (It stands for easy editor).

#To enable IPFW with default deny all packets options IPFIREWALL options IPFIREWALL\_VERBOSE options IPFIREWALL\_VERBOSE\_LIMIT=10 options TCP\_DROP\_SYNFIN #drop TCP packets with SYN+FIN options IPFIREWALL\_VERBOSE\_LIMIT=100 #limit verbosity

If you have more than one processor, uncomment the lines near the top that read: #options SMP # Symmetric MultiProcessor Kernel #options APIC\_IO # Symmetric (APIC) I/O

After adding and subtracting what you want from your kernel, build it with the following commands. Note that it is easy to mess up kernels so don't get frustrated if yours doesn't compile and run the first time. Just go back and try changing less things.

- 1. /usr/sbin/config FW
- 2. cd ../../compile/FW

The next two commands took 3 minutes and 10 minutes respectively on my 350MHz machine. If you feel confident that your kernel will compile the first time (if you only add the lines above without commenting anything out then it will), you can string the next three commands together and go get some tea. It would look like this: make depend ; make ; make install

- 3. make depend
- 4. make
- 5. make install

For the new kernel to take affect you will have to reboot, but you don't have to do it yet.

#### **Adding a user for Snort**

Snort has the ability to run as a normal user, so if there is ever an exploit and someone uses Snort to take over your box, they won't own the entire system. This also means that your database's root password isn't sitting in a clear-text file (snort.conf). To add a user, type "adduser" and give it the following options:

Please enter a username Enter username [snort]: snortman Enter full name [ ]: Enter shell csh date no sh tcsh [no]: no Enter home directory (full path) [/home/snortman]:

Uid [1002]: Enter login class: default [ ]: Login group snortman [snortman]: Login group is "snortman". Invite snortman into other groups: guest no [no]: Enter password [ ]: Enter password again [ ]:

It's a good idea to use this user exclusively to run Snort so it doesn't need a shell.

## **Setting up MySQL**

Run the following commands as root:

- /usr/local/bin/mysql\_install\_db
- /usr/local/etc/rc.d/mysql-server.sh start

Now that the server is started:

- Do a "netstat  $-a$ ". It should show port 3306 listening.
- Do a "ps –aux". You should see a line that says something like "/usr/local/libexec/mysqld --basedir=/usr/local --datadir=/var/db/mysql - user=mysql --pid-file=/"

Kill mysqld process – "/usr/local/etc/rc.d/mysql-server.sh stop"

Change directory to /usr/local/share/mysql. Look through the four different .cnf files to see which one matches your situation best. Personally I used "my-large.cnf" so I did the following:

• cp /usr/local/share/mysql/my-large.cnf /etc/my.cnf

We will now restart mysql with the startup script:

• /usr/local/etc/rc.d/mysql-server.sh start

Now we need to set a password for the root user in mysql. Note that the root user in mysql is \*not\* the same root user as the FreeBSD root. You can log into mysql as its root user even if you are a mere mortal within FreeBSD. So to set up a password for mysql's root we issue the following commands:

- /usr/local/bin/mysql –u root
- SET PASSWORD FOR root@localhost=PASSWORD('snortman');
- FLUSH PRIVILEGES:
- exit

These commands log you into mysql as root, set the password to "snortman", reset the privileges so the changes take affect, and quit mysql. Don't forget the semi-colon at the end of almost every command in MySQL except quit or exit.

Now type "/usr/local/bin/mysql" and you should get rejected. Type "/usr/local/bin/mysql -p" and enter the password when prompted.

### **Setting up MySQL to accept data from Snort**

Set up the mysql database for snort with the included scripts:

- As root at the shell type "echo "CREATE DATABASE snort;" | /usr/local/bin/mysql -u root -p"
- Log into mysql and type "grant INSERT, SELECT on snort.\* to snortman@localhost;"
- SET PASSWORD FOR snortman@localhost=PASSWORD('snortman');
- Quit mysql
- Type "/usr/local/bin/mysql -p < /usr/ports/security/snort/work/snort-1.8.6/contrib/create\_mysql snort"
- Type "mkdir /var/log/snort"
- Type "chown snortman: snortman /var/log/snort/\*"

Log into mysql and verify your snort tables:

L# mysql -p Welcome to the MySQL monitor. Commands end with ; or  $\gtrsim$ . Your MySQL connection id is 8 to server version: 3.23.51

Type 'help;' or '\h' for help. Type '\c' to clear the buffer.

mysql> use snort Database changed mysql> show tables; +------------------+ | Tables\_in\_snort | +------------------+ | data | | detail |  $|$  encoding  $|$ | event  $|$  icmphdr  $|$ | iphdr | opt | | reference | reference\_system | | schema |  $|$  sensor | sig\_class | | sig\_reference | signature | | tcphdr | udphdr |

+------------------+ 16 rows in set (0.00 sec)

mysql>exit

### **Snort startup script**

This is a basic snort startup script. Put this in /usr/local/etc/rc.d. For FreeBSD to execute it upon boot it has to have a name that ends in ".sh". I called mine "snort.sh". You will likely have to change the interface that Snort binds to and don't forget to chmod 755 it.

```
#!/bin/sh
sleep 3
case "$1" in
      start)
          if [-x \text{ /usr}/local/bin/snort ]; then
                 /usr/local/bin/snort -c /usr/local/etc/snort.conf –i fxp0 –u snortman –g 
snortman -D > /dev/null & && echo -n ' snort'
           fi
            ;;
      stop)
            /usr/bin/killall snort > /dev/null 2>&1 && echo -n ' snort'
            ;;
      *)
            echo ""
            echo "Usage: `basename $0` { start | stop }"
            echo ""
            exit 64
            ;;
esac
```
#### **Snort rules update script**

This is a script a found while lurking on a FreeBSD list (alright I stole it from a chap named Steve Francis). I put this in /usr/local/etc and named it "snort.rules.update". You can add this to cron the same way you did with CVS in the beginning, and don't forget to chmod 755 it.

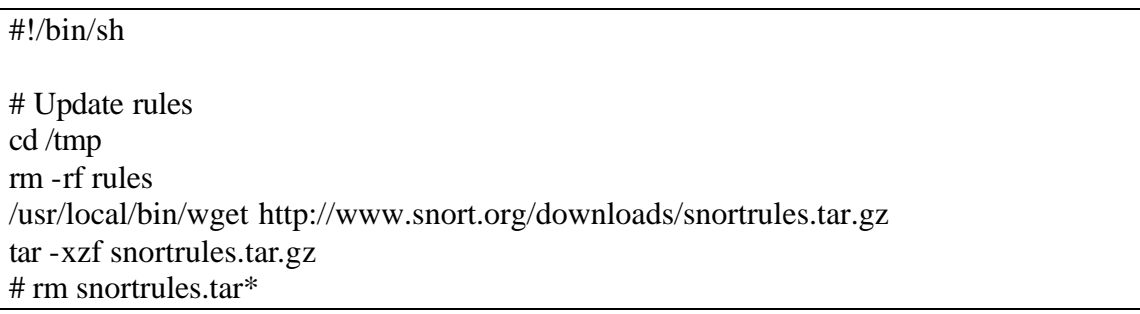

#### **Testing your box**

As root type "shutdown -r now"; when the box comes up you can check that Snort, Apache and MySQL are running with the "ps aux" command. Other diagnostic commands you can use if the system doesn't work right away are:

- if config –a look for "<UP,BROADCAST,RUNNING,**PROMISC**,SIMPLEX,MULTICAST>"
- apachectl start (or restart)

The real test will be to catch an alert, which can be done by nmapping the box, then nmapping the subnet.

### **Running ACID**

After everything is working, you can view alerts in ACID by opening Mozilla and going to "http://[hostname]/". If you forgot your hostname you can do a quick "cat /etc/rc.conf" and you'll see it there. The rest of the details can be figured out through simple exploration (it's a pretty intuitive interface) or from the documentation on the home page at http://www.andrew.cmu.edu/~rdanyliw/snort/snortacid.html.

#### **Setting up rules for IPFW**

Obviously our packet filter isn't doing anything right now. This was deliberate since we want to make sure everything works before adding the complexity of a firewall. We can change this by doing the following:

- Change directory to /etc
- Open rc.firewall in your text editor. Scroll down to the line that says  $[CC][L][H][Fe][Nn][Tt]$ . This is the setup for a client, meaning that this ruleset is designed to protect this box, not the whole network.
- Set the "net", "netmask", and "ip" variables to your network's values.
- Comment out the following unecessary lines:

 ${\{fwcmd\}}$  add pass all from  ${\{ip\}}$  to  ${\{net\}}$ : ${\{mask\}}$  ${\{fwcmd\}}$  add pass all from  ${\{net\}}:\{\{mask\}}$  to  ${\{ip\}}$ 

 ${\rm \$\{fwcmd\}}$  add pass tcp from any to  ${\rm \$\{ip\}}$  25 setup

• Since I'm running this box in a test lab on a 192.168.10.x network, I added the following lines right below the line we comment out for email to allow me to SSH into the box from inside this network:

 # Allow incoming SSH  ${\frac{\pi}{2}}$  {fwcmd} add pass tcp from 192.168.10.0/24 to  ${\frac{\pi}{2}}$  ip} 22 setup

• The order of rules is important so don't permit something after a line that blocks it.

- Open rc.conf in your text editor and change "firewall\_type="OPEN"" to "firewall\_type="CLIENT""
- Reboot with "shutdown –r now"
- Test the rules by pinging the box and then SSHing to it. The ping should fail and the SSH should work.

### **Miscellaneous**

Be careful using a Cisco 29xx or 35xx switch to sniff from. Due to the way shared memory is allocated in those switches, if the sniffing port is highly utilized  $($ >50%) it can drag performance down from other ports. You also can not sniff more than one VLAN on those switches or have the sniffer and its target both in port-protected mode.

OpenSSH 2.9 is installed as part of the core distribution but is easily de-coupled, giving you the ability to update OpenSSH via the ports collection. This has been debated on the security list, but due to the volatile nature of OpenSSH right now and the fact that 2.9 is safe (currently), I won't tackle this right now. Maybe in the FreeBSD 5.0 document....

## **To-do list**

- Script most of this garbage!!
- Secure NTP configuration?
- Decouple OpenSSH and track via ports
- Chroot Snort
- Multiple sensors with 1-2 viewing stations
- CPU/memory statistics for monitoring box
- Updating procedure via ports

### **Example motd**

This motd looks much better in raw text. Give it a try.

Unauthorized access is prohibited.

$$
\begin{array}{c}\n, & , & , \\
\langle \!\!\!\langle \rangle \rangle & \langle \!\!\!\rangle & \langle \!\!\!\langle \rangle \rangle \\
\langle \!\!\!\langle \rangle_{-} & \langle \!\!\!\langle \gamma \rangle \rangle \langle \rangle \\
\langle \gamma \rangle & \langle \gamma \rangle \langle \gamma \rangle \\
0 & ) / \ | \\
\langle \!\!\!\langle \rangle_{-} & \langle \!\!\!\langle \gamma \rangle \rangle \langle \rangle \\
0 & ) / \ | \\
\langle \!\!\!\langle \gamma \rangle_{-} & \langle \!\!\!\langle \gamma \rangle_{-} \rangle \langle \rangle \\
\langle \!\!\!\langle \gamma \rangle_{-} & \langle \gamma \rangle_{-} & \langle \gamma \rangle \\
\langle \gamma \rangle & \langle \gamma \rangle_{-} & \langle \gamma \rangle \\
\langle \gamma \rangle & \langle \gamma \rangle & \langle \gamma \rangle \\
\langle \gamma \rangle & \langle \gamma \rangle & \langle \gamma \rangle \\
\langle \gamma \rangle & \langle \gamma \rangle & \langle \gamma \rangle \\
\langle \gamma \rangle & \langle \gamma \rangle & \langle \gamma \rangle \\
\langle \gamma \rangle & \langle \gamma \rangle & \langle \gamma \rangle \\
\langle \gamma \rangle & \langle \gamma \rangle & \langle \gamma \rangle & \langle \gamma \rangle \\
\langle \gamma \rangle & \langle \gamma \rangle & \langle \gamma \rangle & \langle \gamma \rangle \\
\langle \gamma \rangle & \langle \gamma \rangle & \langle \gamma \rangle & \langle \gamma \rangle\n\end{array}
$$

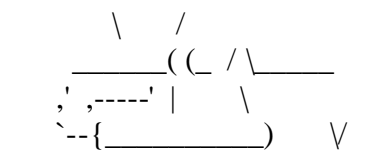

#### **Lists to subscribe to**

During the course of your BSD box's lifetime, it will become vulnerable to exploits. The easiest way to deal with this is to receive timely news regarding FreeBSD's vulnerabilities. This can be done by subscribing to the security@freebsd.org list, which has a lot of very knowledgeable folks discussing BSD security. Alternatively, you can subscribe to freebsd-security-notifications@freebsd.org, which has a \*lot\* less traffic (only official notifications sent out by the development team). To subscribe to the latter, send an email to majordomo@freebsd.org with "subscribe freebsd-security-notifications" in the body of the email.

#### **Resources**

I drew from quite a few resources to put this together; the top ones are as follows:

www.freebsd.org/doc/handbook/ www.onlamp.com/bsd/ http://docs.freebsd.org/mail/ "FreeBSD Unleashed" by Michael Urban and Brian Tiemann Quite a few people from the security@freebsd.org list